# *Introduction*

Cascading Style Sheets, or CSS, are analogous to "styles" that can be set within documents created by desktop publishing programs. In such programs, styles are assigned to selected characters or text, and the assigned style contains formatting such as font, typeface, style and position information. Editing the style affects all the text assigned that style, so that the designer doesn't have to go through the document and edit the layout of individual items. CSS works exactly the same way. It is a new set of rules and codes, separate from HTML, that can be linked with and embedded within an HTML document, and used to control the layout of elements of the document.

# *Objectives*

The goal of this workshop is to introduce participants to the basic structure and implementation of Cascading Style Sheets, for use with HTML documents. Topics to be covered and goals include:

- Understand the importance of using style sheets in conjunction with the HTML 4.0 specifications, in order to separate content from display
- Learn the basic syntax of style sheets
- Create Web pages suitable for style sheets
- Use style sheets to manipulate text-level element properties such as font, size, and color.
- Use style sheets to manipulate block-level element properties such as margins and borders
- Understand how to embed and link style sheets into Web pages

# *Workshop materials available*

All Academic Computing Services guides, tutorials, and workshop materials are available at www.cc.ukans.edu/~acs/docs.

# *Prerequisites*

It is assumed that participants in this workshop have taken the *Web Authoring: Introduction*, *Web Authoring: Intermediate* and *Publish your Web Page on the Internet* workshops. Alternatively, the participants should be comfortable creating Web pages using a simple text editor, they should have a solid knowledge of the basic HTML vocabulary, and they should be able to create pages that include images and both relative and absolute hyperlinks. It is also assumed participants are familiar with publishing Web pages on a UNIX server. If you do not have these skills, you will be asked to look on with another class participant who has the prerequisites.

NOTE: Using CSS requires a solid knowledge of the basic HTML tags and familiarity with the way browsers display Web pages. If you don't have these skills, take the time to acquire them before trying to tackle CSS.

# *Related Academic Computing Services workshops* **WEB BROWSING**

This class starts with an overview of the World Wide Web and some basic vocabulary such as browser, URL, and hypertext Participants learn how to access Web sites through document links as well as through Web site addresses, search for Web sites, and create bookmarks for favorite sites. Basic browser configuration options are also explained.

#### **WEB AUTHORING: INTRODUCTION**

Learn to create and organize simple documents for the World Wide Web using Hypertext Markup Language (HTML). Hypertext links and basic formatting elements are discussed. *Prerequisites*: *Web Browsing* or equivalent skills. Participants must also be very comfortable with word processing.

### **PUBLISH YOUR WEB PAGE ON THE INTERNET**

Move your finished HTML document from your desktop onto the Internet. We show you how to transfer the document(s) to your KU multiuser system account and how to make them publicly accessible. You also learn how to get your site listed on KUfacts as well as in various Web directories. *Prerequisite*: *Web Authoring: Introduction* (or equivalent skills). *Note*: This class is intended only for those who want to have a Web page on FALCON, EAGLE, LARK, or RAVEN.

### **WEB AUTHORING: INTERMEDIATE**

This course covers advanced techniques for creating hypertext links, working with placement of images (graphics), using special characters such as ©, adding backgrounds, and using other HTML niceties in your Web pages. *Prerequisite*: *Web Authoring: Introduction* (or equivalent skills).

### **WEB AUTHORING: TABLES, FRAMES, AND IMAGEMAPS**

Enhance your Web page layout through the use of tables; divide your Web page into multiple, scrollable regions using frames; and produce image maps that allow individual portions of the same image (graphic) to serve as hypertext links. Prerequisite: *Web Authoring: Intermediate* or equivalent skills.

## **WEB AUTHORING: FORMS AND CGI SCRIPTS**

Learn to program dynamic, interactive Web sites with this introduction to Perl programming and CGI scripting, including coverage of HTML forms. *Prerequisites*: *Web Authoring: Publish Your Web Page on the Internet*, *Web Authoring: Intermediate*, and *UNIX: Introduction*.

### **WEB-DATABASE INTEGRATION**

Learn basic database fundamentals, covering database design; SQL; table creation; and inserting, updating, and selecting table data. Create a Web-based interface to a database with an HTML form and CGI scripting, and see how to combine a database and CGI script to produce dynamic Web content. Work through the hands-on examples using mSQL and Perl in the UNIX environment of ACS's multiuser systems. The wide range of other available tools is also discussed. *Prerequisite*: *Web Authoring: Forms and CGI scripts* or equivalent skills.

### **WEB AUTHORING: FRONTPAGE 98**

*FrontPage 98* takes the tedium out of creating Web pages and offers helpful Web site management tools as well. We learn to use *FrontPage Editor* in conjunction with *FrontPage Explorer* to create a simple Web site. We conduct basic site management functions such as performing a global search and replace and handling broken links. And finally, we learn to publish your finished Web site on the Internet. *Prerequisites*: Word processing skills, experience using the *Windows 95* operating system, and *Web Authoring: Introduction*, *Intermediate*, and *Tables, Frames, and Imagemaps*.

# *Other classes relevant to Web page development* **UNIX: INTRODUCTION**

Learn the basics of the UNIX operating system on KU multiuser systems EAGLE, FALCON, HERON, LARK, and RAVEN. Learn to log in an out, change passwords, create and manage files and directories, use interactive text editors, and write your own shell scripts. Topics covered pertain to any UNIX variant operating system. This course is of use to you only if you have an account on one of the ACS multiuser systems.

## **GRAPHICS FORMATS AND SCANNING**

Get an overview of Web and print graphic formats. Learn where to find graphics and how to scan, save, and edit them. We demonstrate how to scan and save an image using *Ofoto* and discuss *Photoshop*, a popular image editing program.

### **PHOTOSHOP: INTRODUCTION**

In this hands-on introduction to using *Photoshop* for image editing and creation, you will learn the basics of each. *Photoshop* tool and palette: what they are used for and how to use them while you edit scanned photos and creating images of your own. Besides the basics, you will also learn tips and tricks for creating Web graphics. *Prerequisite*: Experience in a *Windows* or *Mac OS* environment.

### **SET UP A PC OR MAC WEB SERVER**

World Wide Web documents are made available to the Web by Hypertext Transfer Protocol (HTTP) servers. This class shows you how to install and configure your own HTTP server so that browsers can access hypertext decrements stored on your computer. Prerequisite: *Web Authoring: Introduction*.

**For additional course listings and up-to-date course schedule, see our Web site at:** *http://www.cc.ukans.edu/~acs/training/*

# **INTRODUCTION** Cascading Style Sheets, or CSS, are analogous to "styles" that can be set within documents created by desktop publishing programs. In such programs, styles are assigned to selected characters or text, and the assigned style contains formatting such as font, typeface, style and position information. Editing the style affects all the text assigned that style, so that the designer doesn't have to go through the document and edit the layout of individual items. CSS works exactly the same way. It is a new set of rules and codes, separate from HTML, that can be linked with and embedded within an HTML document, and used to control the layout of elements of the document. CSS are an important part of the revolution in the way Web pages are designed and implemented. This is a revolution that is still underway, however, so as this workshop teaches you the basics of using CSS in your own Web pages, you may find that even the latest browser versions do not treat the style elements you create in a consistent manner. As with any Web-related creation, it is in your best interest to check your Web pages on as many browsers as possible. CSS are not supported by browsers prior to *Internet Explorer* version 3.x or Netscape *Navigator* version 4.x., and any CSS information you include in your Web pages will be ignored by such browsers. This handout is not intended to be a comprehensive list of all the style sheet statements you can add to a Web page. In fact, it only introduces the basics. In creating this handout, we hope that you can use this in combination with other tutorials that have already been published on the Web, as well as the actual specification describing the complete CSS vocabulary, to learn as much CSS as you want or need. **THE BASICS** The first thing to understand about CSS is that CSS *are not HTML*. Although CSS are way of telling browsers how to display Web pages, the code that makes up CSS is separate and different from HTML. CSS can either be embedded inside a HTML document inside a special tag or attribute, or a CSS style sheet can be stored in a separate file and linked to the HTML document. Another important aspect of understanding CSS is appreciating the goals of the World Wide Web Consortium (W3C) in developing its latest specifications. That goal was to separate the content of a Web page from its layout. Text marked up with HTML is the content part of that equation, and CSS is the layout part. The HTML 4.0 specification and the CSS1 and CSS2 specifications of the W3C are the documents that both describe the codes that Web page authors use, as well as describe the way browser developers should interpret and display these codes. These specifications are

published at the W3C Web site: www.w3.org/TR/REC-CSS1 and www.w3.org/TR/REC-CSS2

The first thing you need to create a Web page with CSS is an HTMLcoded page with few or no *deprecated* HTML tags and attributes, as defined by the HTML 4.0 specification. Deprecated tags are tags that are being phased out of the HTML syntax. They are still part of the official specification in order that pages coded in earlier HTML versions continue to display correctly, but authors of such pages and browser developers can expect that subsequent HTML versions will not include these tags. As a group, the deprecated tags and attributes in HTML 4.0 include all those tags which dictate the way text is displayed.

You may be thinking that all HTML tags dictate the way text is displayed, but that is not in fact the case. HTML tags can be broken down into those tags which identify elements of a Web page, such as headings, paragraphs, table rows and cells, images, etc. and those tags which tell the browser *explicitly* how to display those elements. These tags and attributes include the <FONT> tag, alignment attributes, table size specifications, and other tags which override the browser's own default settings for the display of page elements.

The browsers that support CSS have their own built-in style sheet that is the default style for HTML elements. Deprecated tags override this default style sheet and thus they will also override your own style sheet as well, defeating the purpose of CSS and the intent of HTML 4.0: to separate content from layout.

*Style* **Concerned** Once you have your unadorned, essentially unformatted Web page, you will need to know how you want it to look: how you want the headings to display, where you want your images, how you want to arrange your tables, etc.

> Sometimes, the easiest way to figure out what you want is to experiment with what you can do. Look at the list of properties in this handout, check out the tutorials on the Web (see the section on "Other Resources"), and see how these things work. But the important thing to remember about style sheets is that they represent an overall layout and design for your Web page, instead of the individual formatting of tags and elements as we have done in the past. Instead of thinking in terms of a particular element or section in your page, think of all headings, all lists, all images, etc.

Style sheets, by their very nature, will force you to design your page, rather than just mark it up.

#### **Creating a HTML 4.0 compliant page**

How do you find out what tags are deprecated in HTML 4.0 and which are acceptable? If you are already familiar with HTML, the best

**What you need:**

*HTML 4.0*

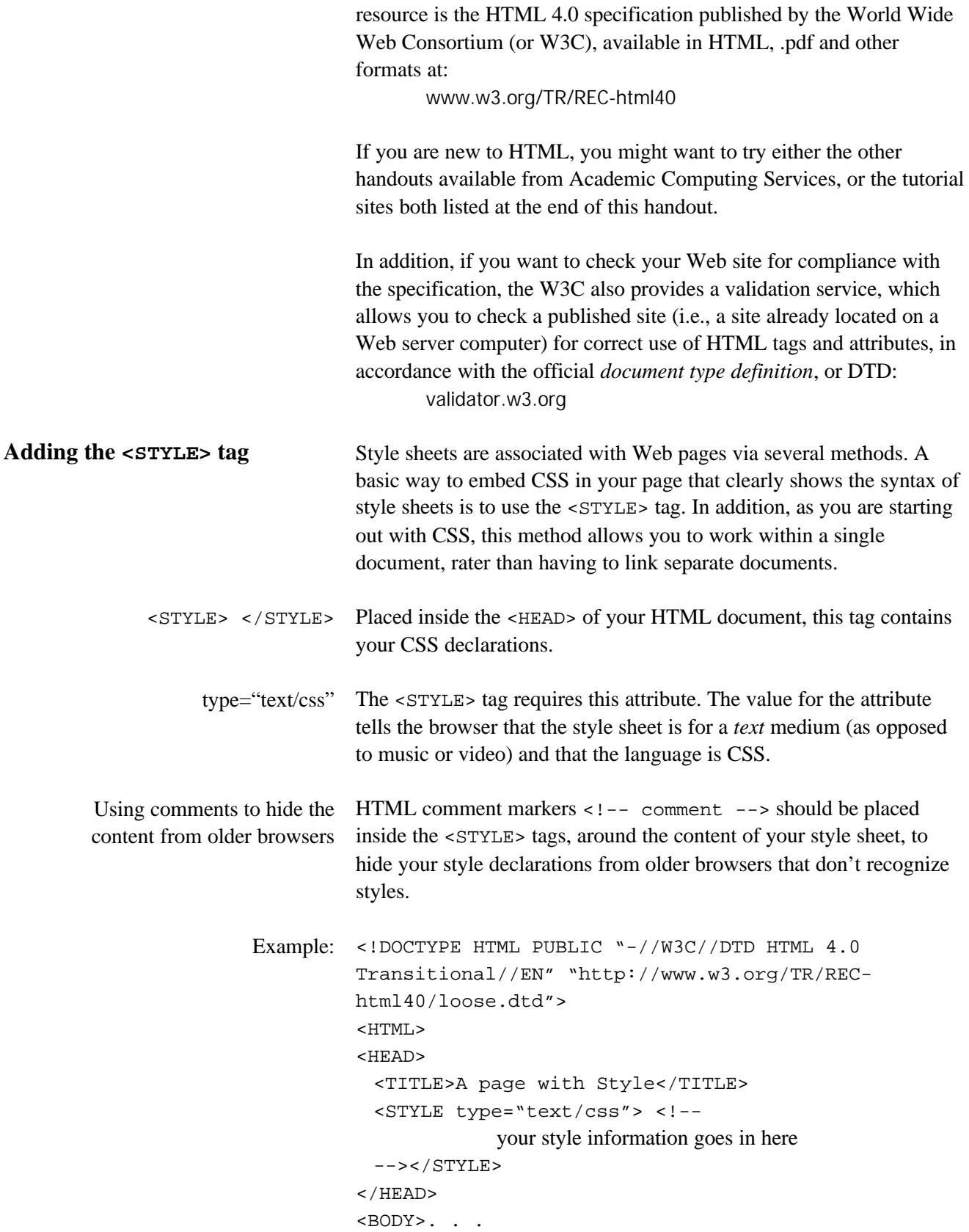

**THE CASCADE** Why is it called "cascading?" The official definition has to do with the way style sheets affect Web pages. Rather than having to limit themselves to a single style sheet, Web authors can create "layers" of style sheets, through which a page's content is filtered. With CSS-compliant browsers, this layering effect is already at work. Any Web page you view with such a browser is seen through at least three style sheets: 1. any styles embedded in the page by the Web author, 2. the Web author's style sheet(s) that loaded with the page, 3. the user-defined style sheet, which you, the user, could create, and 4. the default style sheet that the browser uses to display pages. **Precedence** The CSS specifications emphasize the cascade by defining the order in which these style sheets will have precedence over any page. The list above represents the precedence order. The author's style sheets have the highest precedence and will over-ride any other styles that may be set up by the user or the browser. Next, the user has authority over the display of elements, and finally the browser gets a chance to say how a page will display, if the previous two left any element untouched. It's important to understand how these style sheets really do work like a filtering system, directing the display of the web page on an elementby element basis. If, for example, the Web author creates a style sheet but does not define the way a particular element is displayed, then the user's styles or the browser's style will dictate how the element displays. **Inheritance** Another essential aspect to style sheets is the concept of inheritance. This is another part of the concept of the cascade. In essence, inheritance says that HTML elements that are *embedded* inside of other elements will inherit the styles of the outer element. For example, in the following code: . . . <BODY> <P><EM>This is an emphasized paragraph. There is a <SMALL>small</SMALL> word inside this paragraph.</EM></P> </BODY> . . . the SMALL tag is inside an EM tag which is inside a P tag, all of which are inside the BODY.

> Any styles that are created for the BODY are inherited by all the tags inside. Likewise, the EM tag inherits any styles set for the P and BODY tags, and the SMALL tag inherits the EM, P and BODY styles.

You can see this at work even if no styles are explicitly set for the page, because the default browser styles will affect the display. The text style for the body will be consistent throughout the page, and the SMALL element will inherit the EM default display style, which usually sets the text to be italic, thus making the word appear both small *and* italic.

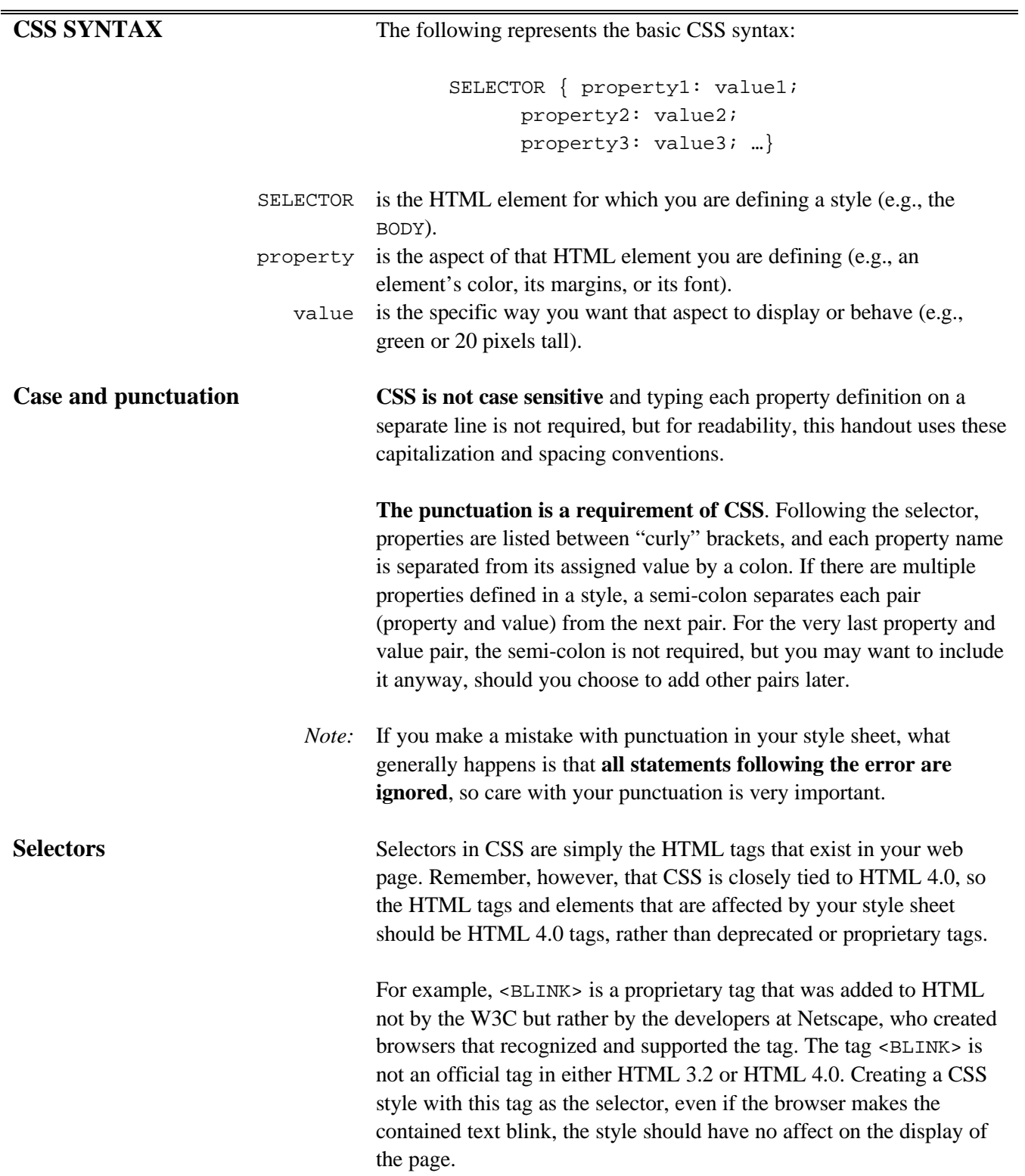

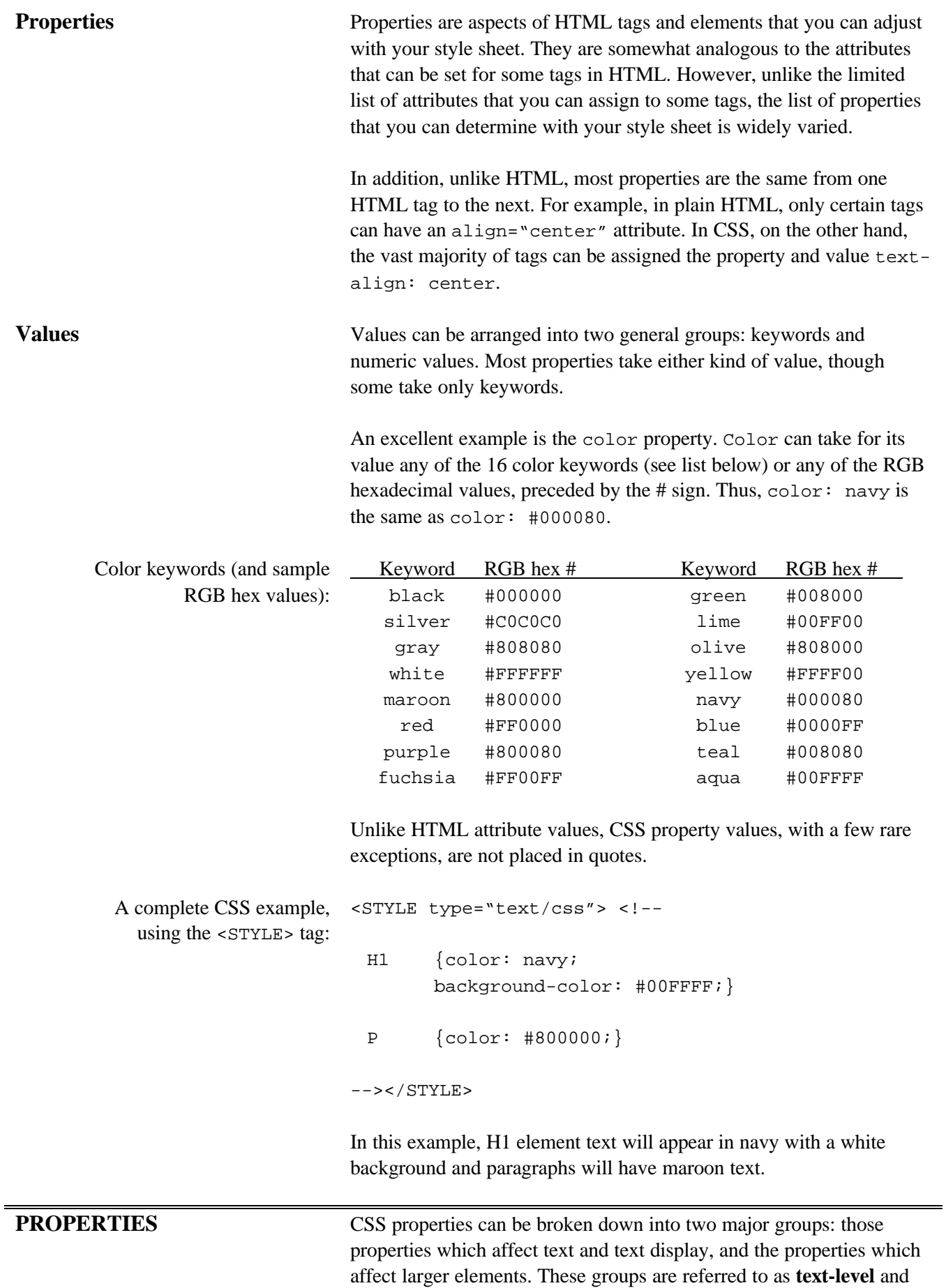

**block-level** properties, respectively.

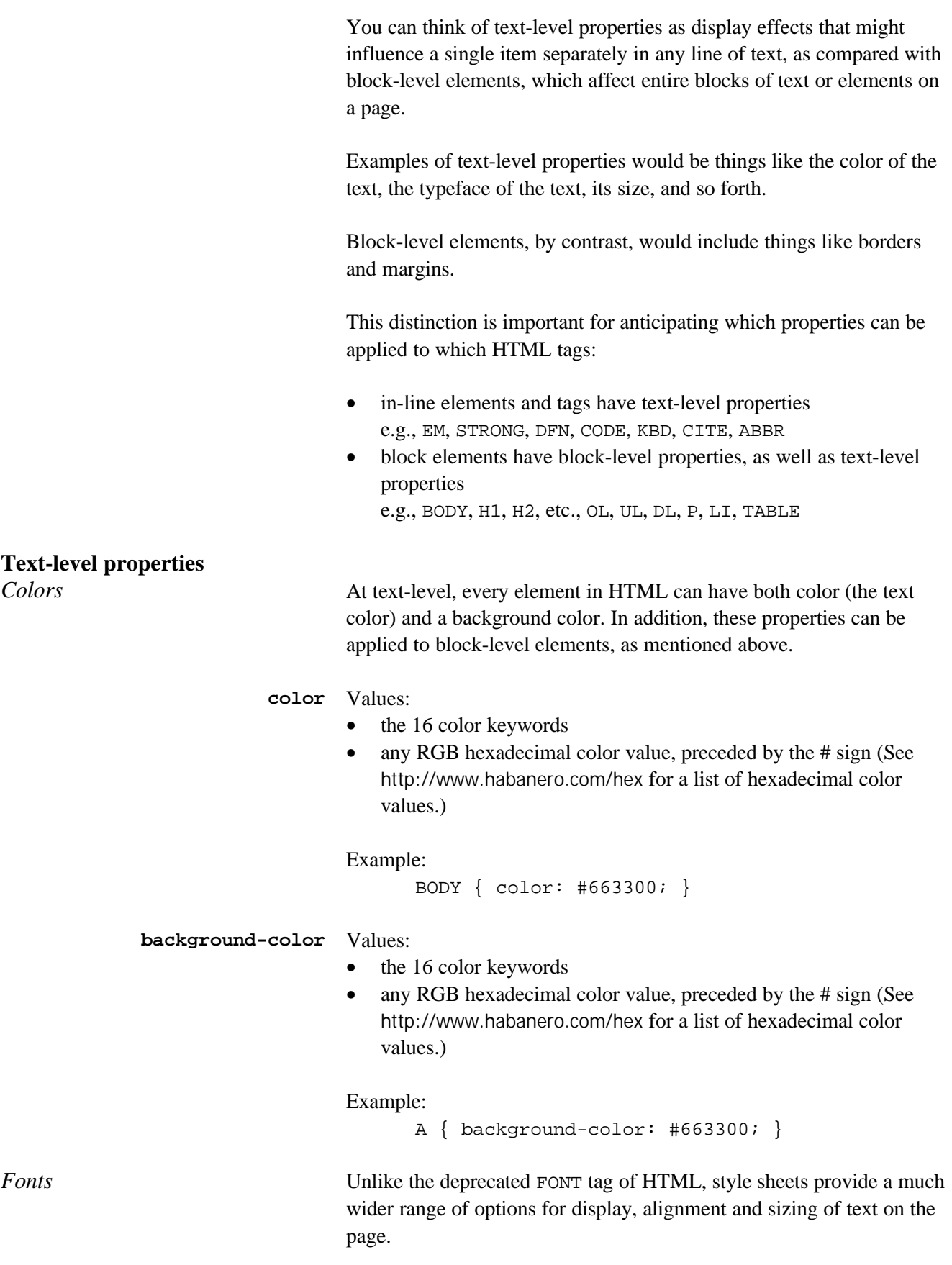

**font-family** You can create a preference list of fonts for the browser, since not every computer will have the same fonts installed. In addition, you can give the browser a "generic" font-family, in the case that none of your favorite fonts are available. Your preference list should be separated by commas, in descending order of preference. List the generic fontfamily last.

> Values: font names (multi-word font names should be enclosed in quotes) "generic" names: serif, sans-serif, monospace

#### Example:

```
EM { font-family: tahoma, "antique olive",
      sans-serif}
```
**font-size** You can assign either absolute values or relative values to font-size. If you use a relative value, it will be based on the *base font*, i.e., the font size inherited by the element (in some cases, this may be the browser default.) The size values you can assign to this property include the following units:

- **px**: pixels (a relative measurement based on the monitor display)
- **em**: the m-height of the base font (a relative measurement)
- **ex**: the x-height of the base font (a relative measurement)
- **pt**: points (an absolute measurement equal to 1/72 of an inch)
- **pc**: picas (1 pica is equal to 12 points:  $6pc = 1$  inch)
- **in**: inches
- **cm**: centimeters
- **mm**: millimeters

Not all of these units are supported by all browsers. In addition, you can set the size of the font *relative to the base font* using % or the keywords larger and smaller.

#### Examples:

```
EM { font-size: 36px; }
BODY { font-size: 14pt; }
P { font-size: 1.5em; }
H2 { font-size: 200%; }
```
*Note:* These size values can be applied to other properties that have size, such as margins, borders, etc.

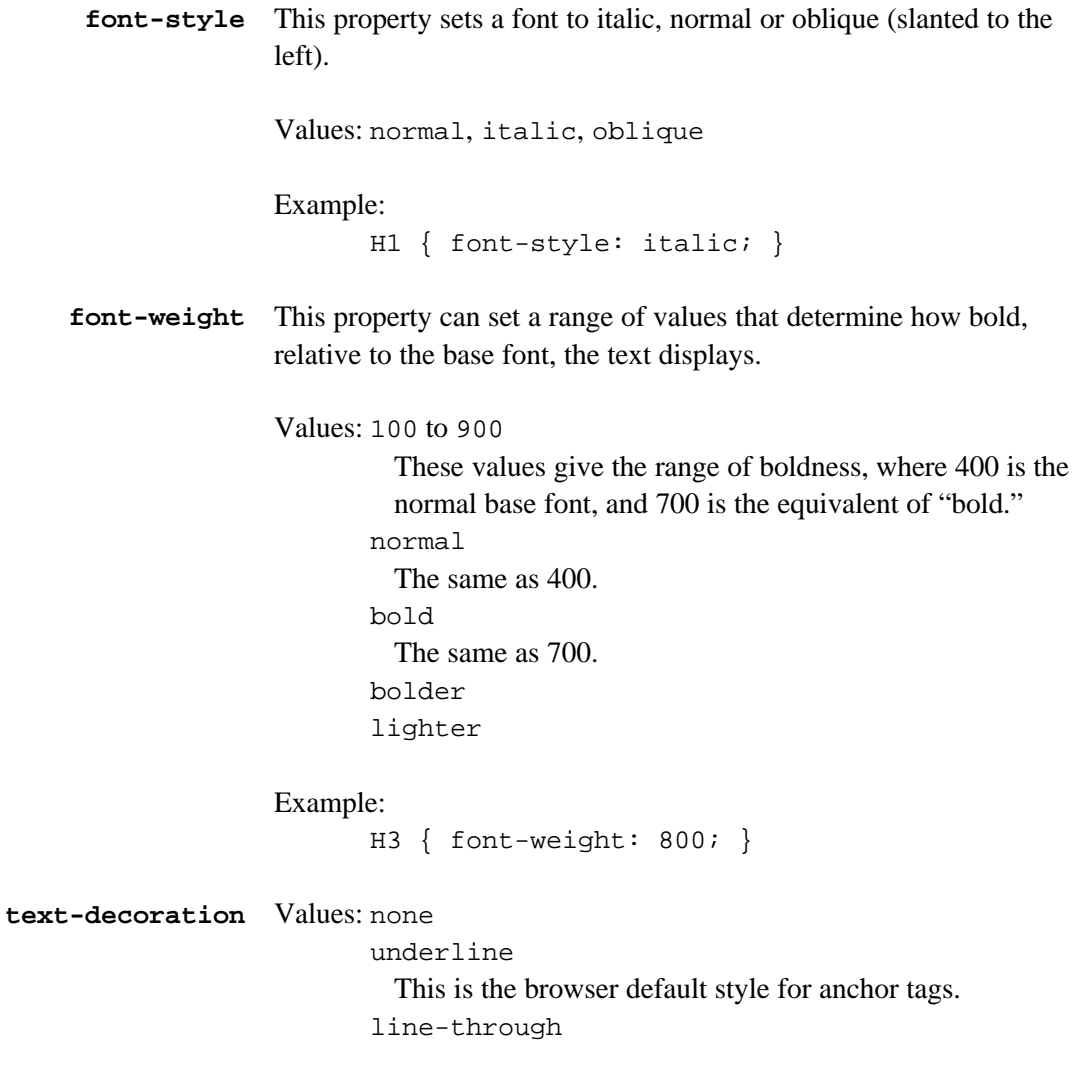

# Example:

A { text-decoration: none; }

**Block-level properties** The block-level properties are based on a "box model," which describes a series of nested boxes that surround a block of content (which may be either text or images).

> Content is the smallest, inner-most of these boxes. It is surrounded next by **padding**, which separates the content from the next box, the **border**. The last, largest box is the **margin**. A simplified graphical representation looks like this:

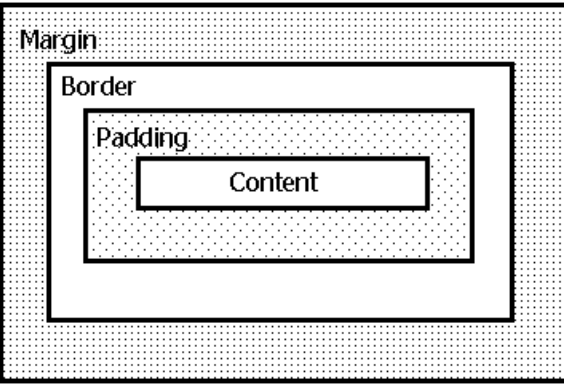

**Padding**-, **border**- and **margin**-related properties all have similar syntax and ranges of values. This handout describes only **border**- and **margin**-related properties.

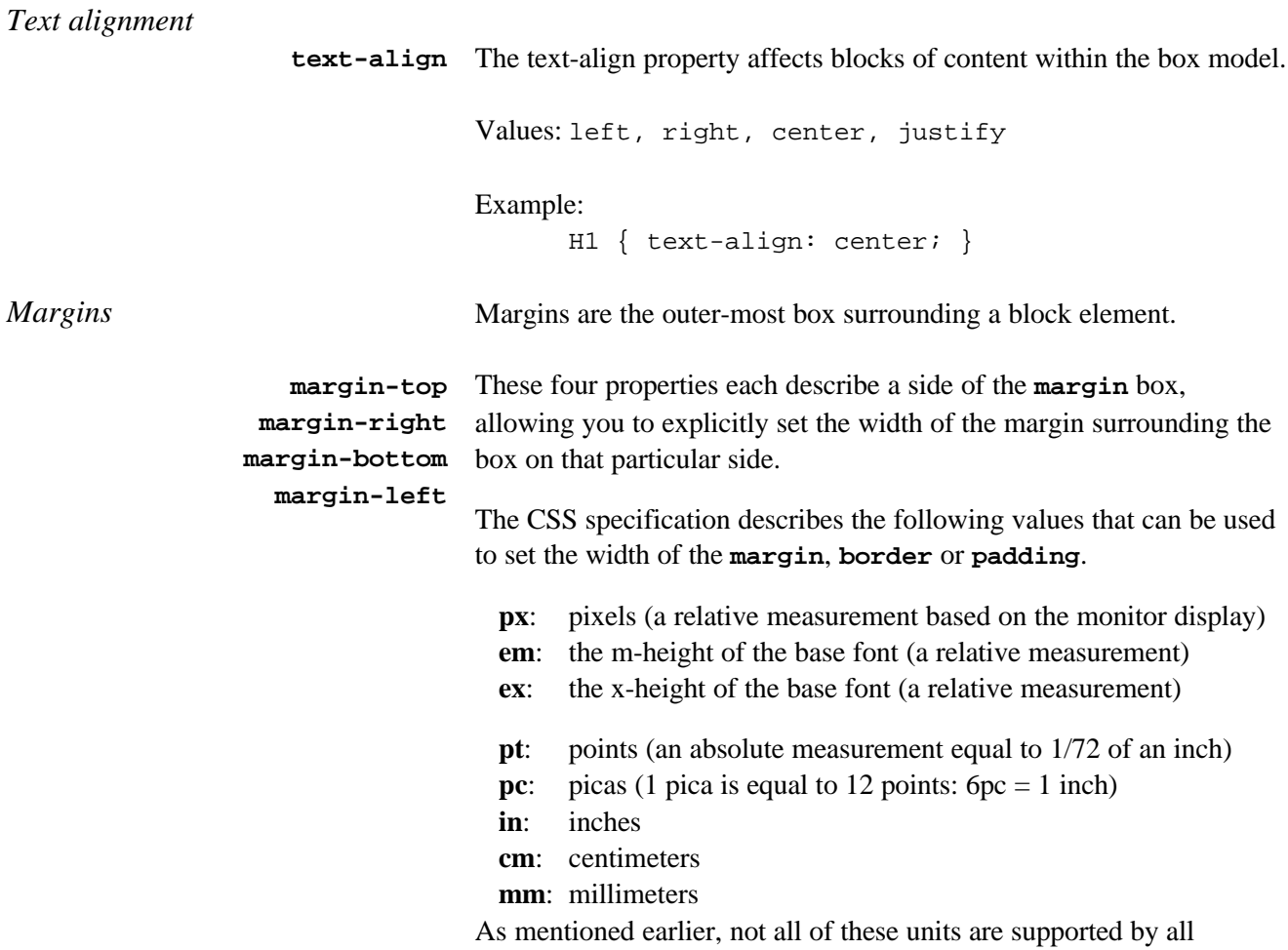

browsers. Example: BODY { margin-left: 15px; margin-top: 10pt; } **margin** While the properties listed above take just a single value, margin can take up to four values, allowing you to set the margins around a block of text in a single declaration. The values are separated by spaces. Values: 1 value This sets all four margins to that one value. 2 values The  $1<sup>st</sup>$  value is assigned to the top and bottom margins. The  $2<sup>nd</sup>$  value is assigned to the left and right margins. 3 values The  $1<sup>st</sup>$  value sets the top margin. The  $2<sup>nd</sup>$  value sets the right and left margins. The  $3<sup>rd</sup>$  value sets the bottom margin. 4 values These are assigned in the margin sides in the following order: top, right, bottom, left (in clockwise order, starting from the top). Example: UL { margin: 2em 2em 2em 4em; } *Borders* The syntax for borders is very similar to margins, except that borders have two additional sets of properties, in addition to their width. These properties set the color of the border, and the style in which the border is displayed. **border-width** Just as with margins and font-size, border-width takes the same wide range of units. It also takes a number of keyword values: Values: thin, medium, thick Examples: P { border-width: thick; } H2 { border-width: 10px; } **border-style** The following graphic styles can be assigned to borders: Values: solid, double, groove, ridge, inset Example:

P { border-style: inset; }

**border-color** Values:

- the 16 color keywords
- the RGB hexadecimal colors, preceded by the # sign. (See http://www.habanero.com/hex for a list of hexadecimal color values.)

Example:

H3 { border-color: #663300; }

According to the specifications, each of these property sets **border-width, border-style** and **border-color** — can be assigned separately to the four sides of a block, by inserting the name of the side into the property name like this:

```
H1 { border-left-width: 10px; }
BLOCKQUOTE { border-bottom-color: green; }
```
However, *Internet Explorer* does not support this aspect of the specification.

**border border-top** or three space-separated values, to set the three aspects of border **border-right** properties. **The order of values is width, style, color. border-bottom border-left** If any of the values are omitted, the following defaults will be These five properties all use the same syntax. They can take one, two assigned: **border-width**: medium **border-style**: solid **border-color**: black Examples: H1 { border-right: 10px solid #008000; } OL { border: inset; } *Note:* Netscape *Navigator* does not support the **border-top**, **borderright**, etc. properties and *Internet Explorer* only supports the solid style with single borders. **ADDITIONAL CSS SYNTAX** Within any style sheet, you can list any selector as many times as necessary to create the style you want, and you can list as many property/values pairs as you want for each selector. Keep this in mind as you are creating your style sheets, because even if you can sometimes create the same style declarations in a very minimal number of statements, you may find it easier to organize your styles by using more declaration statements. Conversely, the longer your style sheets, the larger your file be, and the longer, therefore, it will take to load.

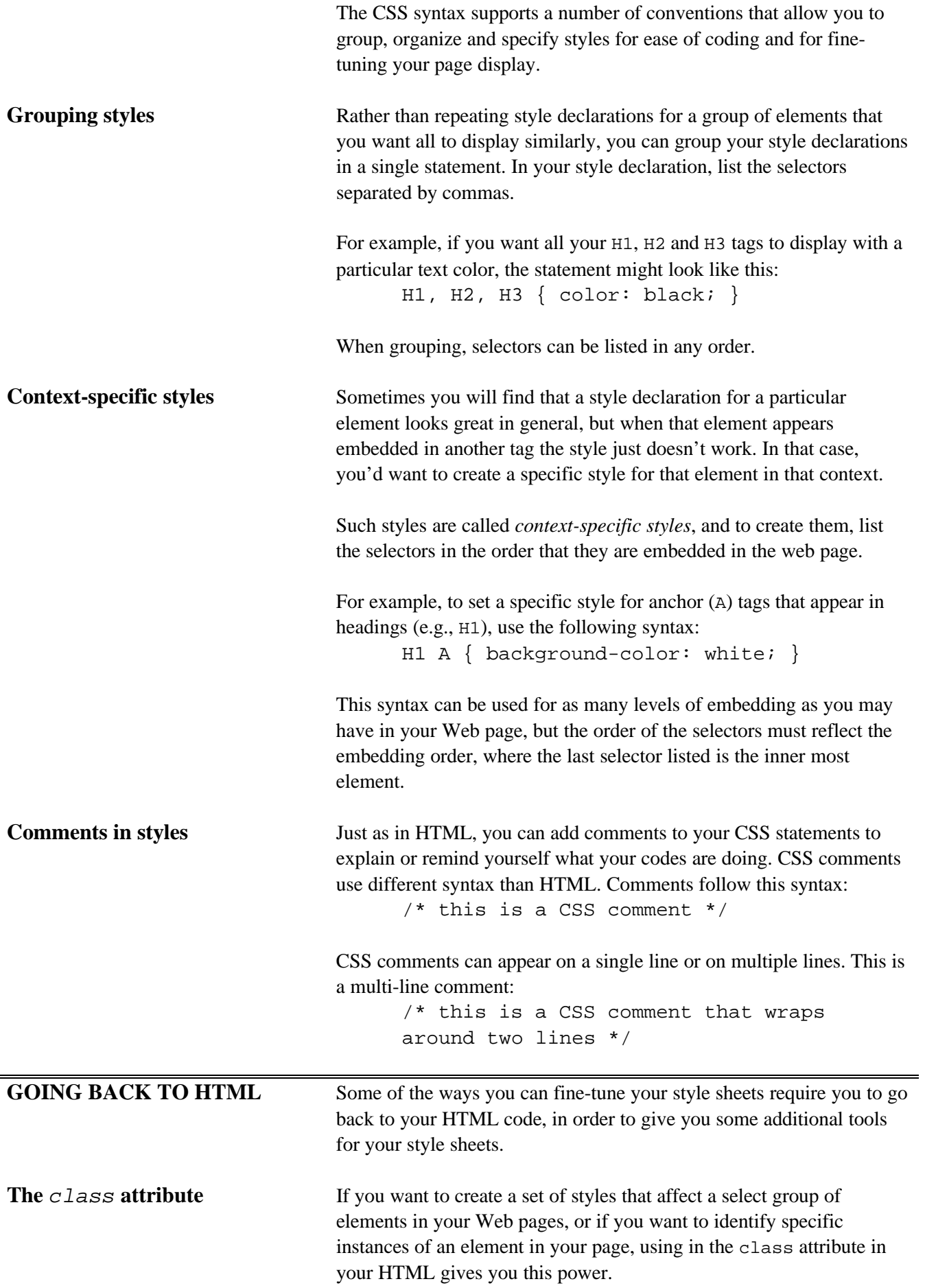

An example of HTML content using the class attribute might look like this:

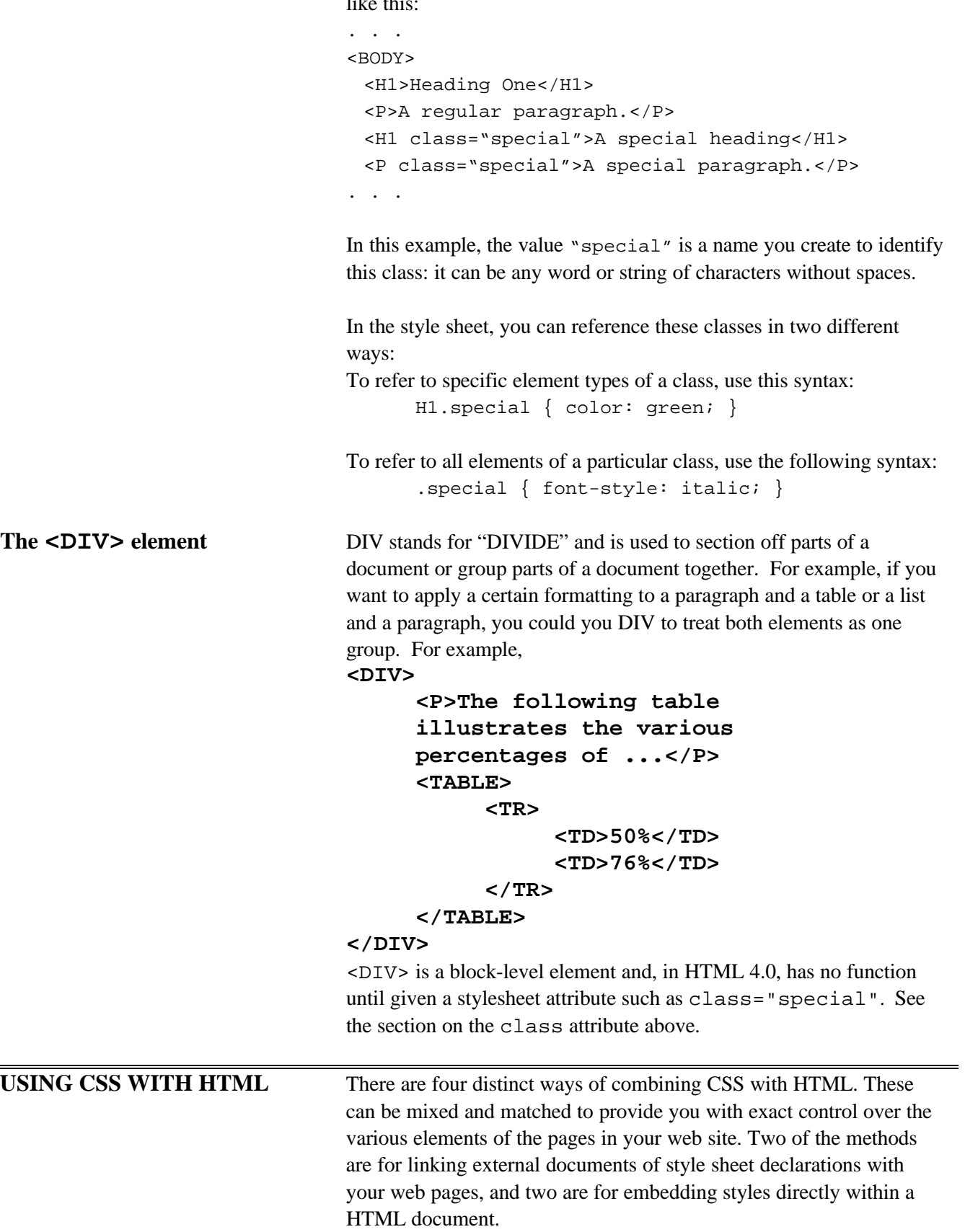

Creating a style sheet as a separate document

If you are creating a style sheet as a separate document, to be linked to your Web site, use the following steps:

- 1. Create a file of style sheet declarations for your Web site.
- 2. Save the file as plain text, and name the file with a **.css** file extension (e.g., **my-style.css**).
- 3. Publish your style sheet on a Web server, just as you would any other file or page on your site, and set the proper access permissions, if required by your ISP.
- 4. Use @import or <LINK> (see below) to link the style sheet to your web page.
- **@import** There are two ways of linking a HTML web page with a style sheet saved as a separate external file. This is the first.

Inside the <STYLE> element, you can place the following statement syntax to reference an external style sheet: @import url(*URL*);

where the URL is the location of your published style sheet.

*Note*: this method does not work with Netscape *Navigator*.

**<LINK>** You can use the <LINK> element in the HEAD of your web page to link an external style sheet with the Web page. Unlike the @import declaration, this method is supported by both *Internet Explorer* and *Navigator*.

The syntax looks like this:

HTML document:

<LINK rel="stylesheet" type="text/css" href="*URL*">

There are two ways of embedding CSS style declarations within an

where the URL is the location of your published style sheet.

Note: LINK is not a container and does not take and end tag.

Embedding CSS within HTML documents

> **<STYLE> </STYLE>** This is the example described in the example at the beginning of this handout. Using the <STYLE> element embeds your style sheet into your HTML document.

**Inline styles** CSS declarations can be embedded inside elements in an HTML document using the style attribute. These are called *inline styles*. To create an inline style, add the style attribute to an element. The attribute's value is the style declaration pairs of property and value, as would have appeared inside of "curly" brackets in a style sheet (without the "curly" brackets). For example:

```
<H1 style="text-align: center">Heading
     One < /H1<A style= "text-decoration: none; color:
     red">Click here.</A>
```
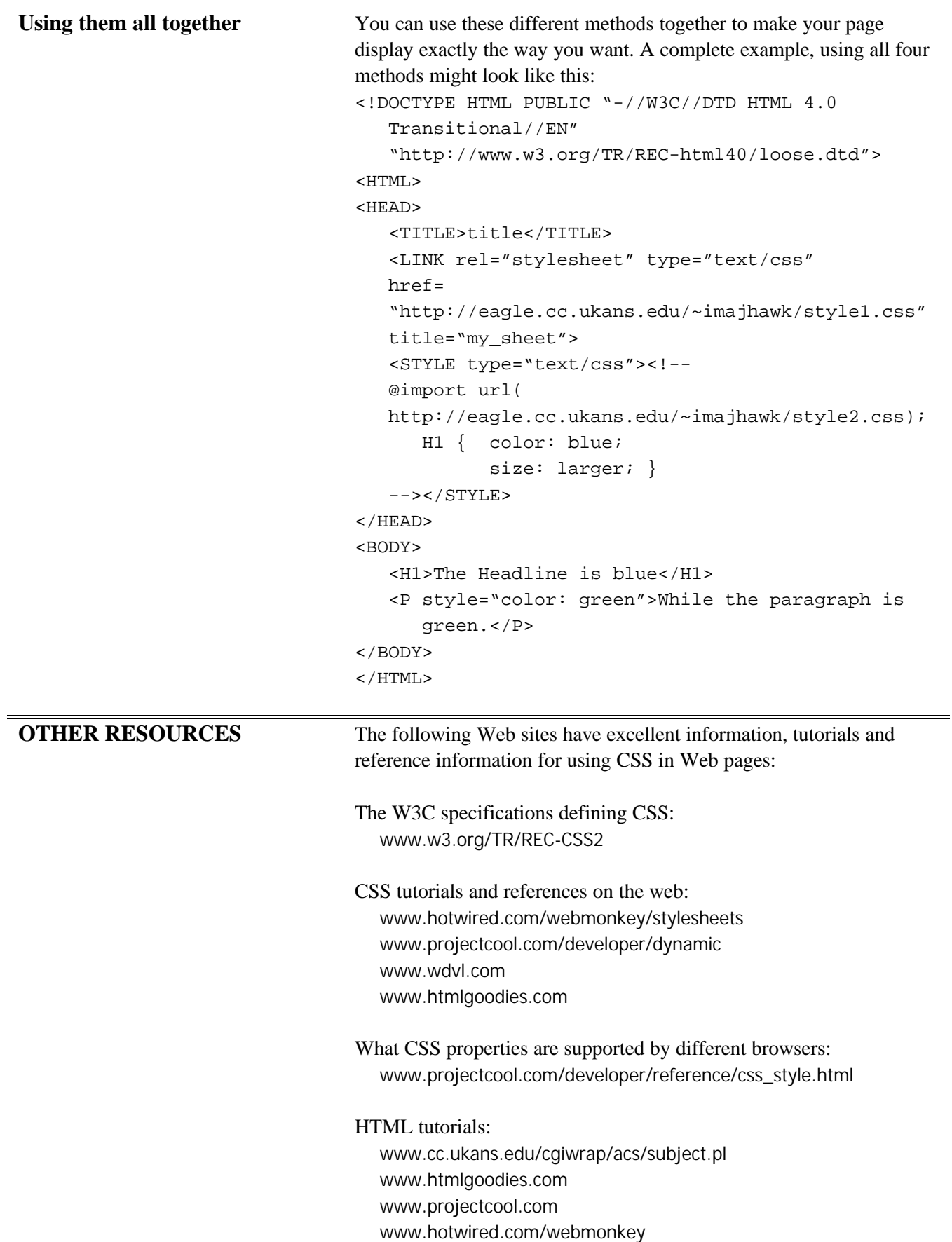

RGB hexadecimal colors for use on the web: www.habanero.com/hex junior.apk.net/~jbarta/weblinks/color\_picker/ www.stone.com/java/cc/ColorCoordinator.html www.lynda.com/hexh.html members.xoom.com/serbach/introhtm/colors02.htm www.phoenix.net/~jacobson/pages/rgbhex.html

**HELP** Besides the Web sites listed above, Academic Computing Services provides consulting and Q&A help in a variety of ways:

> Phone Consulting 785/864-0410 Computer Help Center 785/864-0200 Help via e-mail question@ukans.edu Online: www.ukans.edu/~acs/docs

To receive automatic announcements of upcoming computer training, send the following message to the e-mail address below: address: listproc@ukans.edu

message: SUB COMPUTER-TRAINING *your name Note*: Substitute your real name above for *your name*, i.e., Jane Smith, not your login name.

> ©1999 The University of Kansas Academic Computing Services August 18, 1999